### Service und Software für Bildung

 $\supset_{o} S^{\prime}$ 

 $\begin{array}{ccc}\n\frac{1}{2} & \frac{1}{2} & \frac{1$ 

# ergovia

 $54^{\circ}19'50''$  M<br> $50''$  M<br> $10''$  E

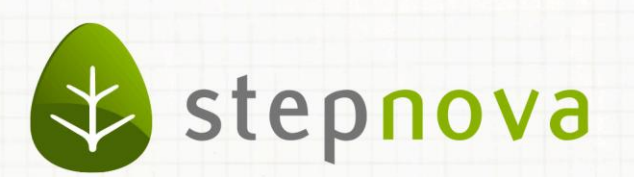

# Was ist neu? April-Version

verfügbar ab dem 15.04.2016

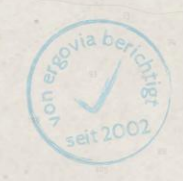

### Was ist neu? April-Version (4.36)

#### **Da ist es:**

**Das Frühjahrs-eM@w-Update der Bundesagentur für Arbeit Nürnberg (BA).** 

### **Bitte beachten Sie folgenden Zeitplan für die eM@w-Schnittstelle:**

Am Donnerstag, den 14.04.2016 ab ca. 18:00 Uhr, findet das stepnova-Update statt. Die Aktualisierung der BA-Software für das neue eM@w-Update erfolgt dann am Wochenende. Beim Ablauf der Ereignisverarbeitung kann es daher bis Montag, den 18.04.2016, zu Einschränkungen kommen.

#### **Was steckt drin?**

Neue Produkttypen mit jeweils eigenen Start-/Verlauf- und Abschluss-LuVs. Zu erwähnen sind hierbei insbesondere die Produkttypen.

#### **@UB (Unterstützte Beschäftigung) Verfahrenszweig (VZ) 02**

Neue Felder sind für die Übermittlung der aktualisierten LuVs relevant.

#### **@bbU (betreute betriebliche Umschulung) Verfahrenszweig (VZ) 02**

Mit dem neuen Produkttyp @bbU (VZ 02) steht für diese Maßnahme die 3-teilige LuV zur Verfügung. Wenn man es genau betrachtet, ist das die erste 4-teilige LuV. Diese Maßnahme besteht aus 2 Abschnitten. Abschnitt 1 = Reha-Vorbereitungsmaßnahme (Abschluss-LuV) Abschnitt 2 = betriebliche Umschulungsphase (Start/Verlauf/Abschluss-LuV)

### **@irMV/bbA (individuelle rehaspezifische Maßnahmen Vergabe/betreute betriebliche Ausbildung) Verfahrenszweig (VZ) 12**

Für die neue 3-teilige LuV stehen zwei neue Produkttypen zur Verfügung. Produkttyp @AUW/bbA (VZ 02) und der Produkttyp @irMV/bbA (VZ 12).

Die mit Beispielen gefüllte LuV zu allen Maßnahmen finden Sie auf unserer Hompage [http://stepnova.ergovia.de/downloads/ i](http://stepnova.ergovia.de/downloads/)m Fachlichen Infopaket der BA Nürnberg.

Eine Übersicht der Verfahrenszweige zur Orientierung und die Ausfüllhinweise für alle Leistungs- und Verhaltensbeurteilungen finden Sie im Kundenportal im Ordner Allgemein.

## 1. @UB – neue Start/Verlauf/Abschluss LuV

In der UB-Maßnahme wird bereits eine dreiteilige eM@w-LuV verwendet. Diese wurde nun nochmals von der BA Nürnberg überarbeitet und ab sofort zur eM@w-Übermittlung vorgegeben. Das heißt, um die **neue** dreiteilige LuV nutzen zu können, müssen Sie den Produkttypen umstellen. Halten Sie eventuell Rücksprache mit dem zuständigen Berufsberater Ihrer regionalen Agentur, ob dieser für die laufende UB-Maßnahme tatsächlich die neue LuV erwartet.

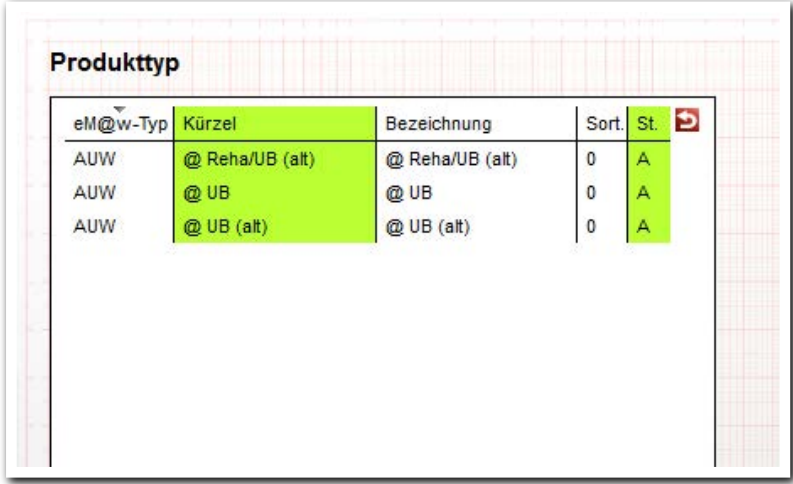

**Administration Produkttypen**

Die in der Administration hinterlegten Systemprodukttypen sind:

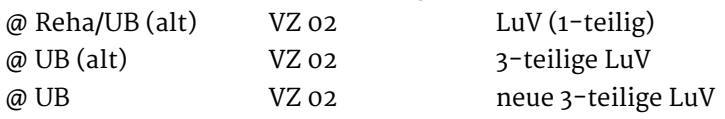

Bitte prüfen Sie, ob im Produkteditor der korrekte Produkttyp für Ihre Maßnahmen eingestellt ist.

#### Einige Impressionen der neuen LuV…

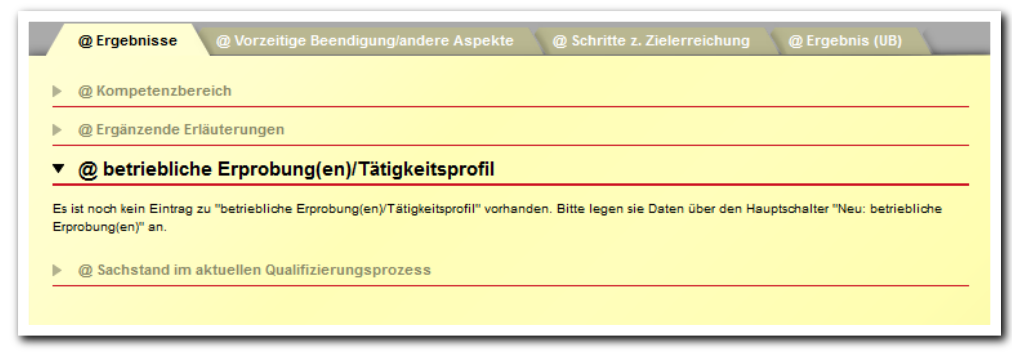

**@UB AB\_LuV RegS Ergebnisse**

ergovia

#### @ Ergebnisse @ Vorzeitige Beendigung/andere Aspekte @ Schritte z. Zielerreichung @ Erg

- $\overline{\phantom{a}}$  Kompetenzbereich
- ▶ @ Ergänzende Erläuterungen
- $\blacktriangleright \quad \textcircled{a} \text{ b} \text{etri} \text{e} \text{b} \text{li} \text{che Erprobung} \text{ (en) /T"a} \text{tigke} \text{its} \text{profil}$
- ▼ @ Sachstand im aktuellen Qualifizierungsprozess

(inkl. Aussagen zur Perspektive / Verlaufs-LuV)

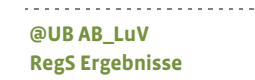

. . .

@ Ergebnisse <mark>@ Vorzeitige Beendigung/andere Aspekte</mark> @ Schritte z. Zielerreichung @ @ Ergel ▼ @ Vorzeitige Beendigung/andere Aspekte  $Datam$  Erstellerin Entscheidungsvorschlag Begründung LuV-PDF  $\overline{6}$  $\blacksquare$ 

#### --------------------------**@UB AB\_LuV RegS Vorzeitige Beendigung/andere Aspekte**

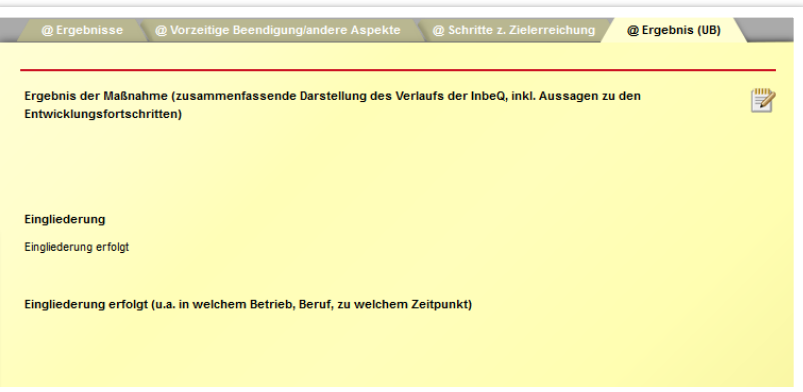

**@UB AB\_LuV RegS Ergebnis**

-----------------

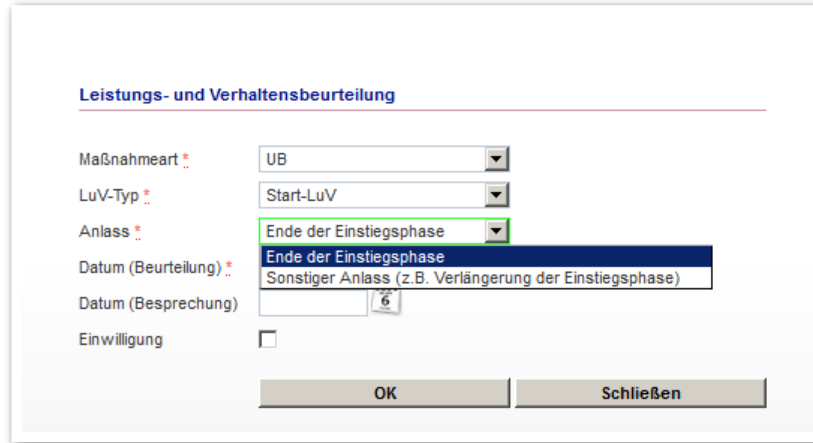

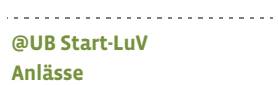

-------------------------**@UB Verlauf-LuV Anlässe**

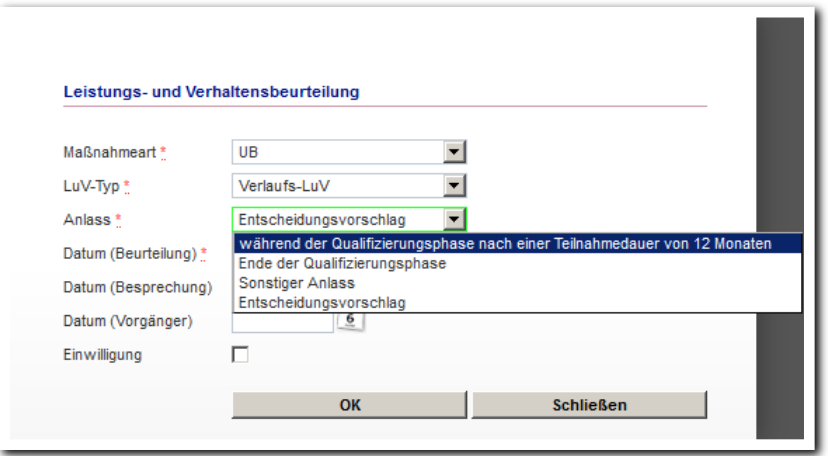

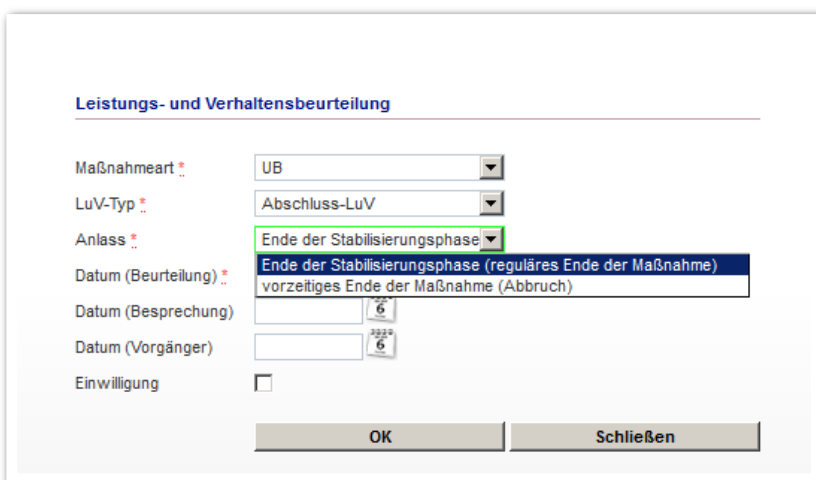

--------------------------**@UB Abschluss-LuV Anlässe**

## 2. @bbU – Start/Verlauf/Abschluss LuV

In der bbU-Maßnahme wird nun auch eine dreiteilige eM@w-LuV "bbU-Start/Verlauf/Abschluss-LuV" verwendet. Die Ereigniszuweisung läuft weiterhin über den VZ 02. Das heißt, um die **neue** dreiteilige LuV nutzen zu können, müssen Sie den Produkttypen umstellen. Halten Sie eventuell Rücksprache mit dem zuständigen Berufsberater Ihrer regionalen Agentur, ob dieser für die laufende bbU-Maßnahme tatsächlich die neue LuV erwartet.

Die bbU-Maßnahme besteht aus 2 Abschnitten. Beginnend mit Abschnitt 1, der RVL (Reha-Vorbereitungsmaßnahme), die Maßnahme (oder auch Lehrgang), die der betrieblichen Umschulungsphase "vorgeschaltet" ist. Es steht eine eigene LuV "bbU - Abschluss-LuV RVL" zur Verfügung. Wir haben keine Start/Verlauf-LuV vergessen, sondern sie wird schlichtweg nicht benötigt. Gefolgt von Abschnitt 2, der betrieblichen Umschulungsphase, mit neuer Start/Verlauf/Abschluss-LuV.

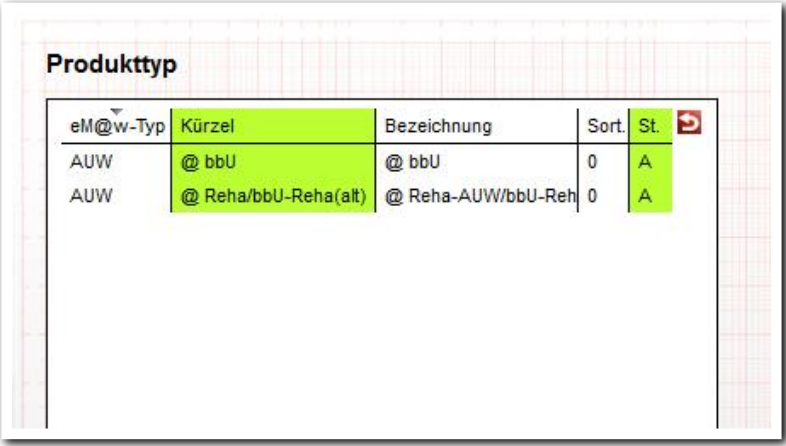

**Administration Produkttypen**

Die in der Administration hinterlegten Systemprodukttypen sind:

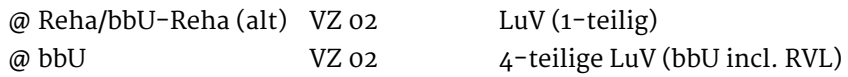

Bitte prüfen Sie, ob im Produkteditor der korrekte Produkttyp für Ihre Maßnahmen eingestellt ist.

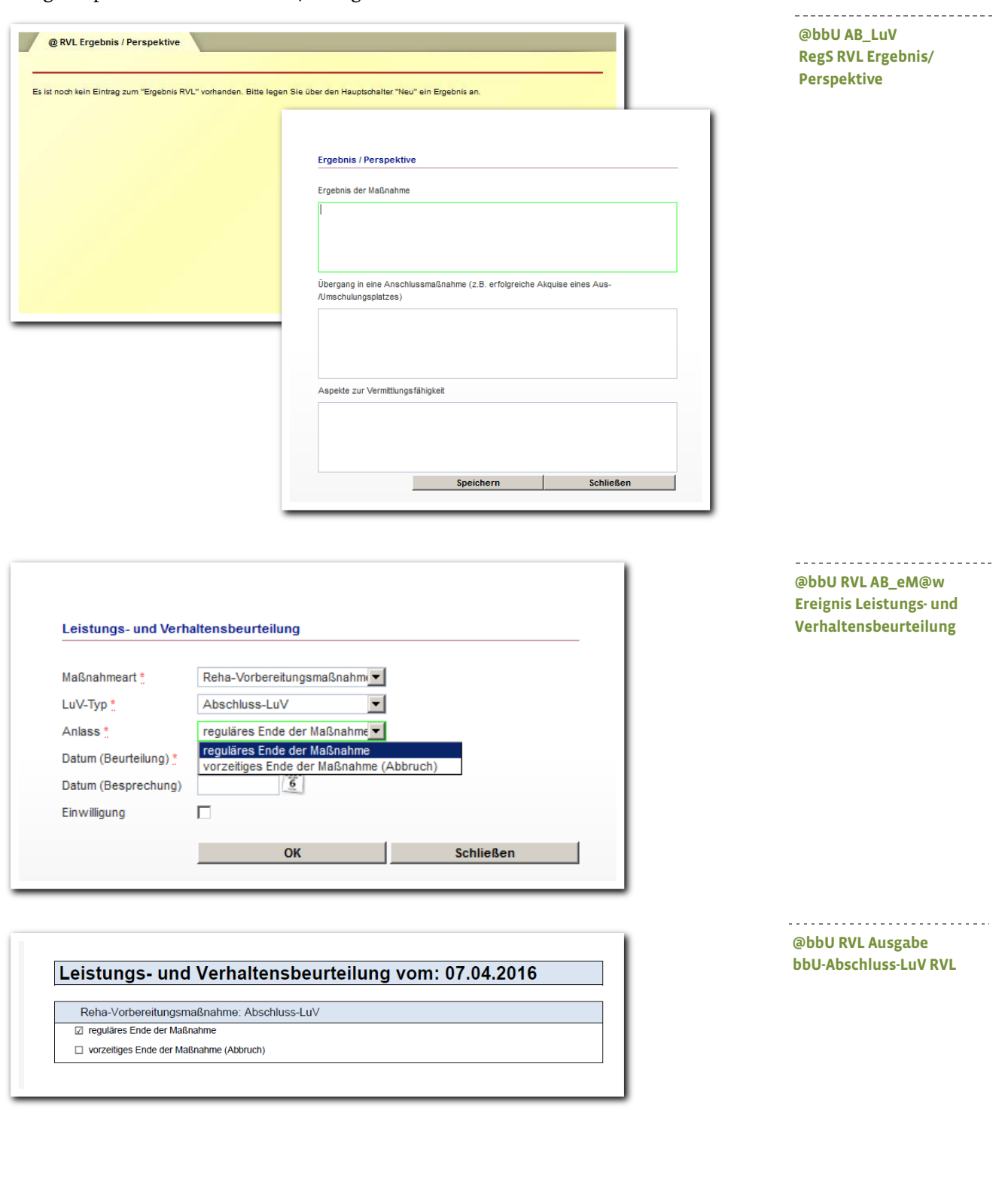

Einige Impressionen der neuen 4-teiligen bbU-LuV…

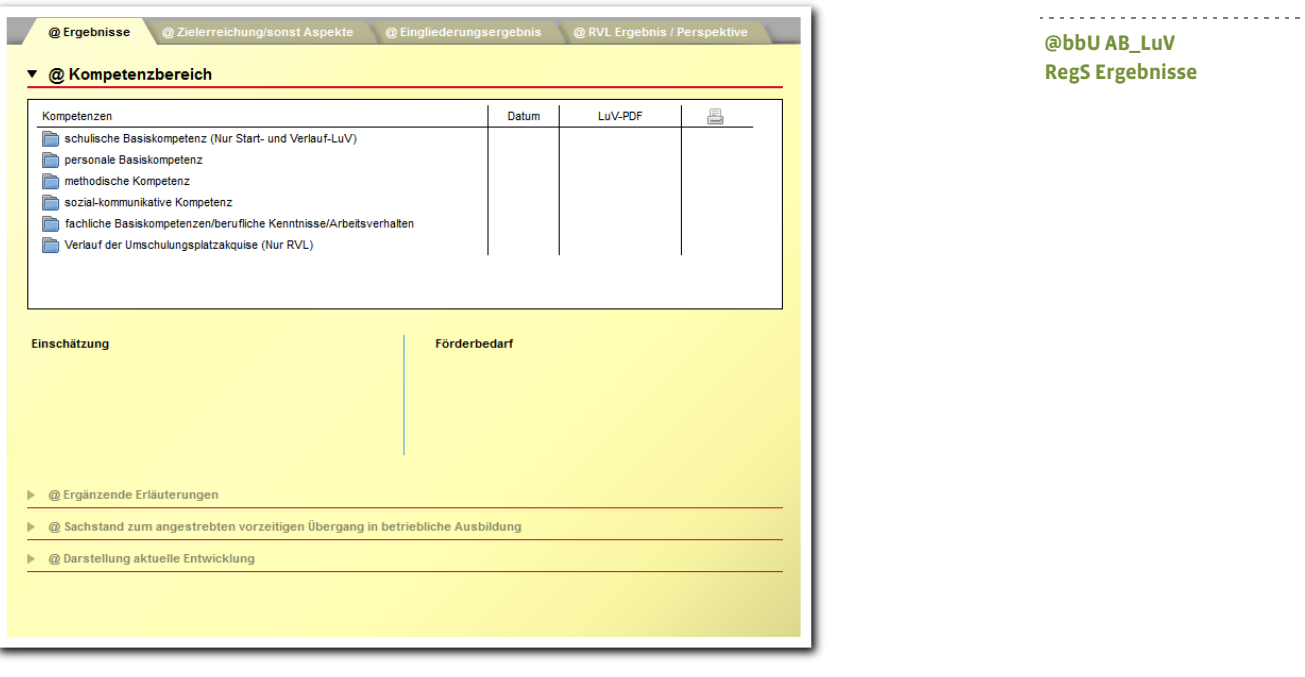

s @RVLE ▼ @ Schritte z. Zielerreichung Aufgabe LuV-PDF  $\overline{\mathbf{e}}$ Datum Funktion  $\overline{\phantom{a}}$  $\equiv$ ▶ @ Verlängerung/Vorzeitige Beendigung/sonstige Aspekte

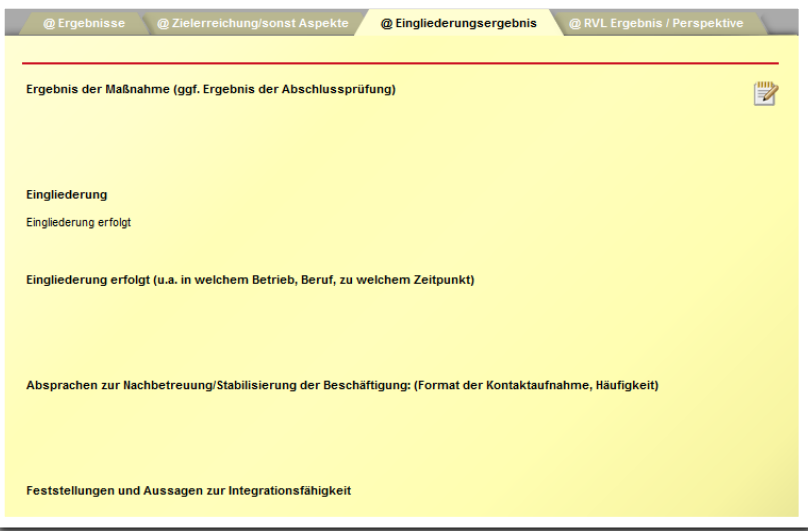

**RegS Zielerreichung/Aspekte**

-------------------------------

**@bbU AB\_LuV**

------------------------------**@bbU AB\_LuV RegS Eingliederungsergebnis**

Im AB\_eM@w kann über die Ereignisauswahl Leistungs- und Verhaltensbeurteilung eine Start- oder Verlauf-LuV versendet werden.

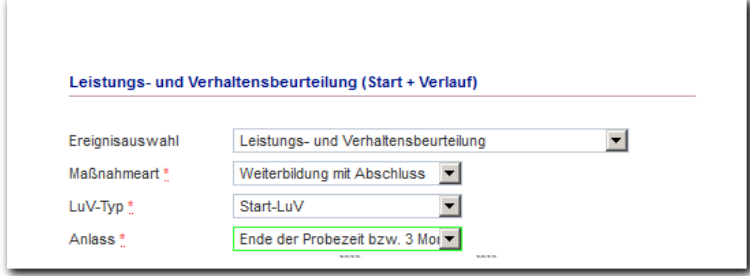

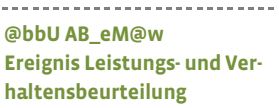

Da uns nicht ersichtlich ist, ob die RVL mit einem Ereignis Austritt enden kann/muss und die Teilnehmer erneut zur betrieblichen Umschulungsphase angemeldet werden oder es sich um eine "zusammenhängende" Maßnahme handelt, ohne einen RVL-Austritt zu versenden, haben wir uns entschieden, dass Sie entscheiden sollen! Beides ist möglich.

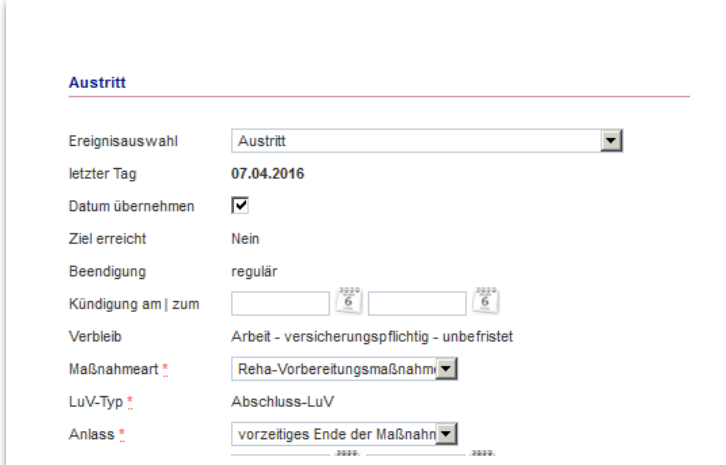

----------------------------**@bbU AB\_eM@w Ereignis Austritt RVL**

Nach Beendigung der bbU-Maßnahme steht wie gewohnt im AB\_eM@w das Ereignis Austritt "Weiterbildung mit Abschluss" zur Verfügung.

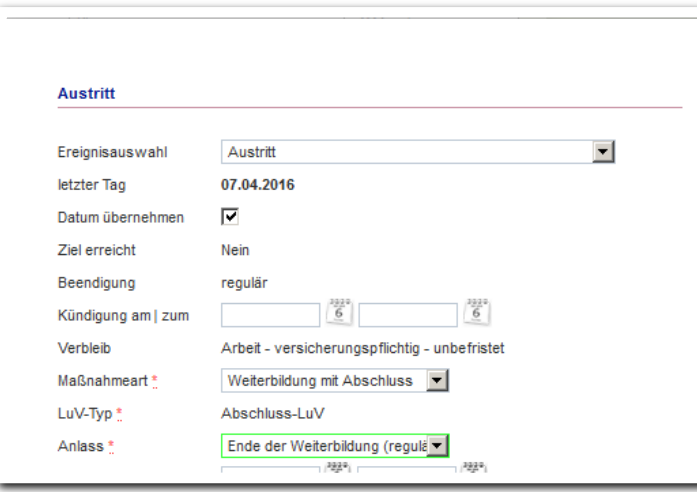

**@bbU AB\_eM@w Ereignis Austritt RVL**

### 3. @AUW/bbA & @IrMV/bbA Start/Verlauf/Abschluss LuV

In der bbA-Maßnahme wurde bisher die einteilige eM@w-LuV verwendet. Die Ereigniszuweisung läuft über den VZ 02 und ist auch weiterhin möglich. Das heißt, um die **neue** dreiteilige LuV nutzen zu können, müssen Sie den Produkttypen umstellen. Halten Sie eventuell Rücksprache mit dem zuständigen Berufsberater Ihrer regionalen Agentur, ob dieser für die laufende bbA-Maßnahme tatsächlich die neue LuV erwartet. Es stehen die "bbA-Start/Verlauf/Abschluss-LuV" zur Verfügung.

Die Ereigniszuweisung für die Maßnahme **@irMV/bbA** läuft über den **VZ 12**. Das heißt, um die vorgegebene dreiteilige LuV dieser Maßnahme nutzen zu können, müssen die Ereignisse (Teilnehmer-Kontakt/Anmeldung) durch Ihre regionale Agentur auf den VZ 12 zugewiesen werden.

Produkttyp eM@w-Typ Kürzel Bezeichnung Sort. St. Þ AUW @ AuW / bbA @ AuW / bbA 0 A AMP-irMV @ irMV O @ irMV Ä AMP-irMV @irMV / bbA @ irMV / bbA  $\overline{0}$ AUW @ Reha/bba (alt) @ Reha-AUW/bba (alt)  $\overline{0}$ 

Es stehen die "bbA-Start/Verlauf/Abschluss-LuV" zur Verfügung.

**Administration Produkttypen**

Die in der Administration hinterlegten Systemprodukttypen sind:

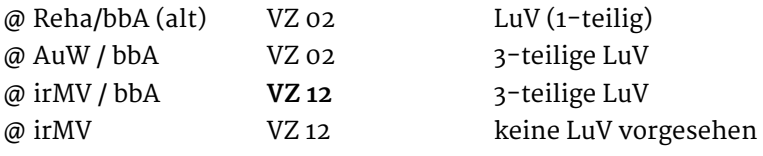

Bitte prüfen Sie, ob im Produkteditor der korrekte Produkttyp für Ihre Maßnahmen eingestellt ist.

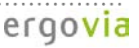

### 4. Das neue Setup ist da

Sie arbeiten mit der neuen Installation in einer geprüften Firefox ESR Version. Damit können Sie die Annehmlichkeiten wie z. B. automatisierte Sicherheitsupdates nutzen.

Der Link zur Installationsbeschreibung: https://www.ergovia.net/nova/setup/Anleitung\_Benutzer\_Installation\_Setup.pdf

#### https://www.ergovia.net/nova/setup/Anleitung\_Administrator\_Installation\_Setup.pdf

Zur Durchführung dieser Installation benötigen Sie die Rechte, auf Ihrem PC Software installieren / deinstallieren zu dürfen. Bei Fragen kontaktieren Sie bitte Ihren Systemadministrator. Arbeiten Sie auf einem Terminalserver kontaktieren Sie Ihren Systemadministrator bitte auf jeden Fall.

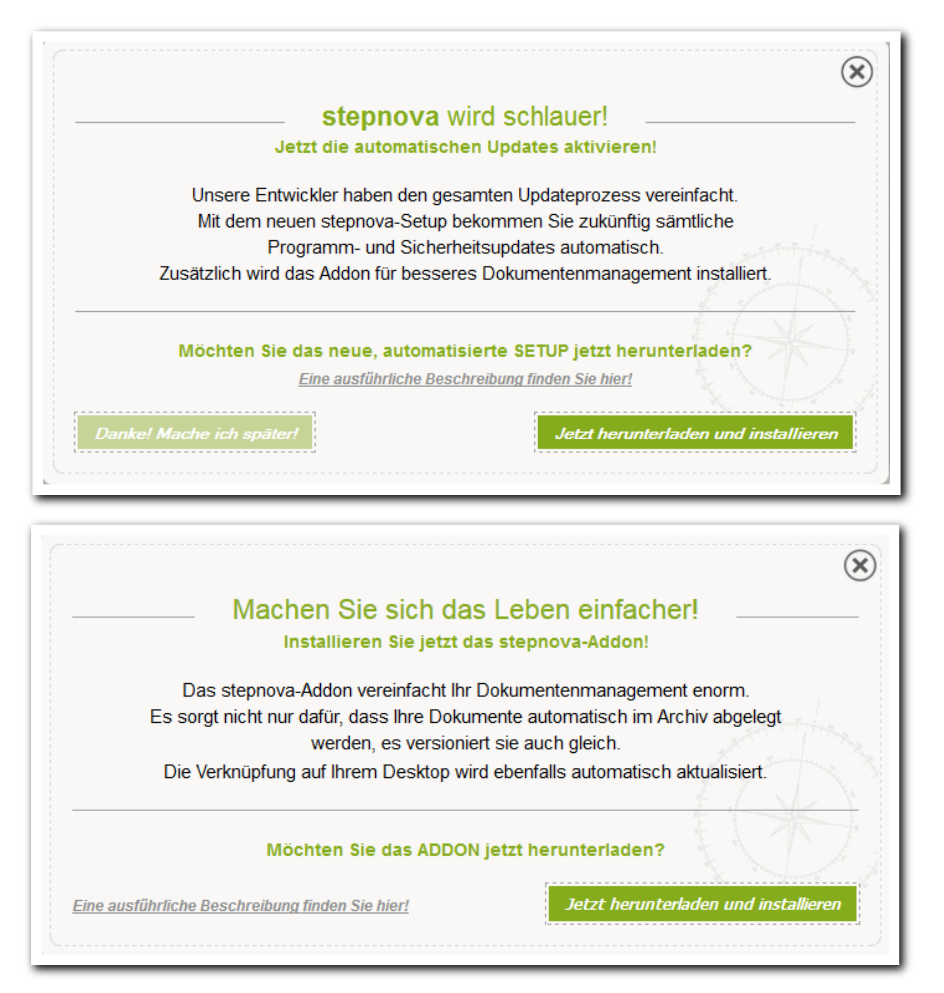

## 5. …zum Schluss

#### **5.1 Arbeitsbereich Teilnehmerdaten**

Die eM@w-Verbleibe für alle Produkttypen wurden aktualisiert.

#### **5.2 Arbeitsbereich LuV/FöP für (@AsA / @InRAM / @bbA)**

Im Modaldialog "Schritte zur Zielerreichung" der Registerseite "@ Zielvereinbarungen" wurde das gewünschte Datumsfeld eingefügt.

#### **5.3 Bereich Anonymisierung**

Die Anonymisierung, insbesondere von großen Datenmengen läuft nun im Hintergrund. Die neue Hinweismeldung gibt Auskunft:

**"Der Vorgang wurde gestartet und kann je nach Anzahl der zu verarbeitenden Teilnehmer etwas Zeit in Anspruch nehmen. Sie können in stepnova weiter arbeiten, sich abmelden oder auch Ihren PC herunterfahren. Sie erhalten eine Nachricht, sobald der Vorgang beendet ist!"**

Der Benutzer, der die Anonymisierung- bzw. Teilnehmerlöschung angestoßen hat, erhält direkt eine Nachricht, dass der Auftrag gestartet wurde. Nach Beendigung wird eine Nachricht mit dem entsprechenden Protokoll zugestellt.

#### **5.4 Anrede/Titel – weiteres Geschlecht**

Mit diesem Update ist der Wert " $X''$  = unbestimmt ein gültiger Wert nicht nur in der eM@w-Schemadatei. Wir haben neben männlich und weiblich das unbestimmte Geschlecht "anderes" in stepnova implementiert.